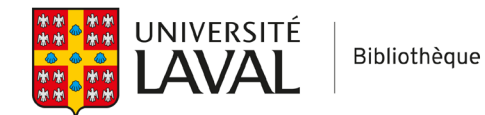

# **Covidence**

# **Annuler un vote**

Lors de la sélection des références, il est toujours possible d'annuler un vote ou de déplacer une référence à l'étape d'évaluation précédente (premier tri, deuxième tri, extraction de données).

#### **Annuler un vote en attente d'un second réviseur**

Si vous souhaitez modifier un vote sur une référence pour laquelle vous êtes le seul à vous être prononcé, vous pouvez remplacer votre choix depuis la section *Awaiting other reviewer*.

Il suffit de trouver la référence visée, puis de cliquer sur le choix voulu. La sélection actuelle apparaîtra en bleu foncé.

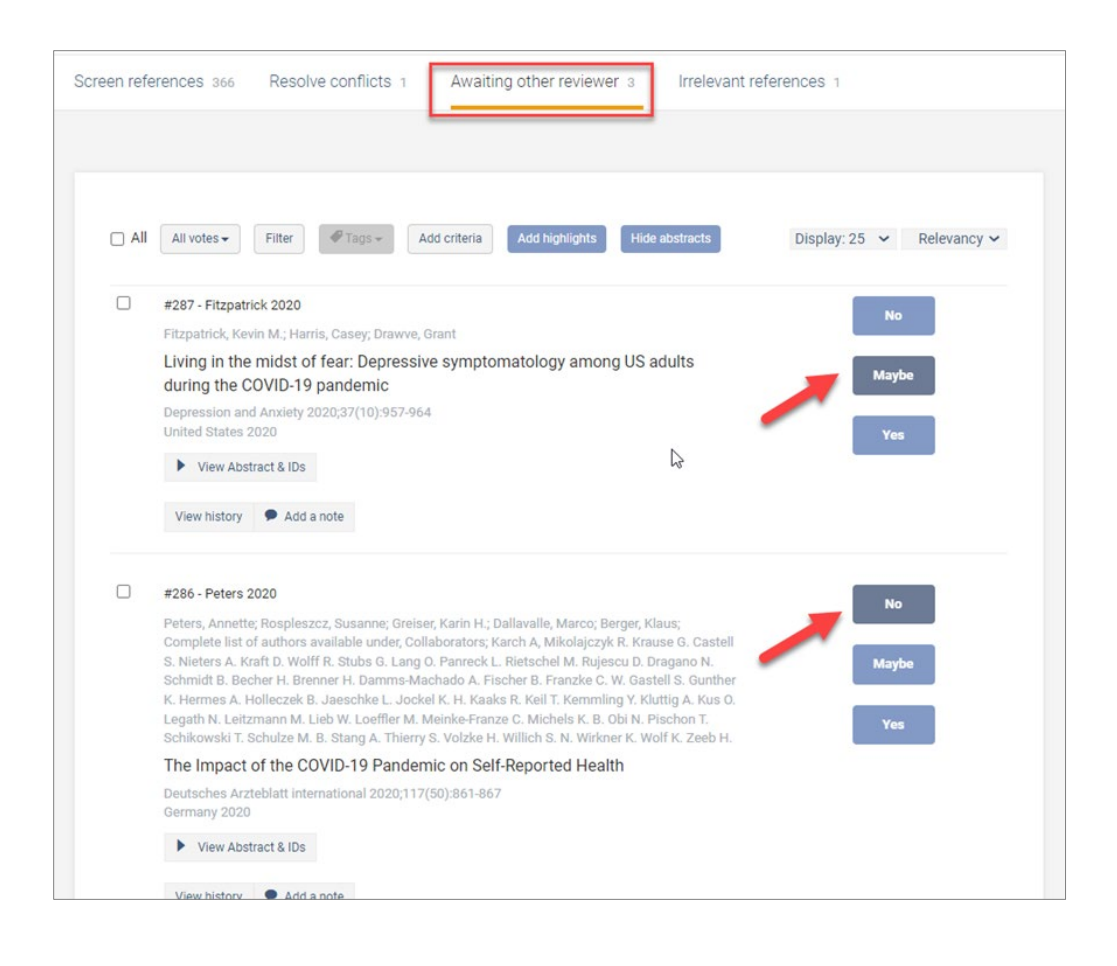

## **Déplacer une référence à l'étape de sélection précédente**

Si une référence a progressé dans votre synthèse et vous souhaitez la déplacer vers l'étape de sélection précédente afin qu'elle soit évaluée à nouveau, il suffit de cliquer sur l'onglet **Move study to**.

Selon l'endroit où se trouve la référence, vous aurez le choix de la déplacer vers l'étape du premier tri (titre et résumé) ou du deuxième tri (texte intégral). Pour ce faire, cliquez sur l'onglet **Move study to** se trouvant dans la section inférieure droite de l'encadré contenant les informations sur la référence.

**Attention** : Lorsque vous déplacez une référence vers une section précédente, tous les votes qui y sont associés sont annulés.

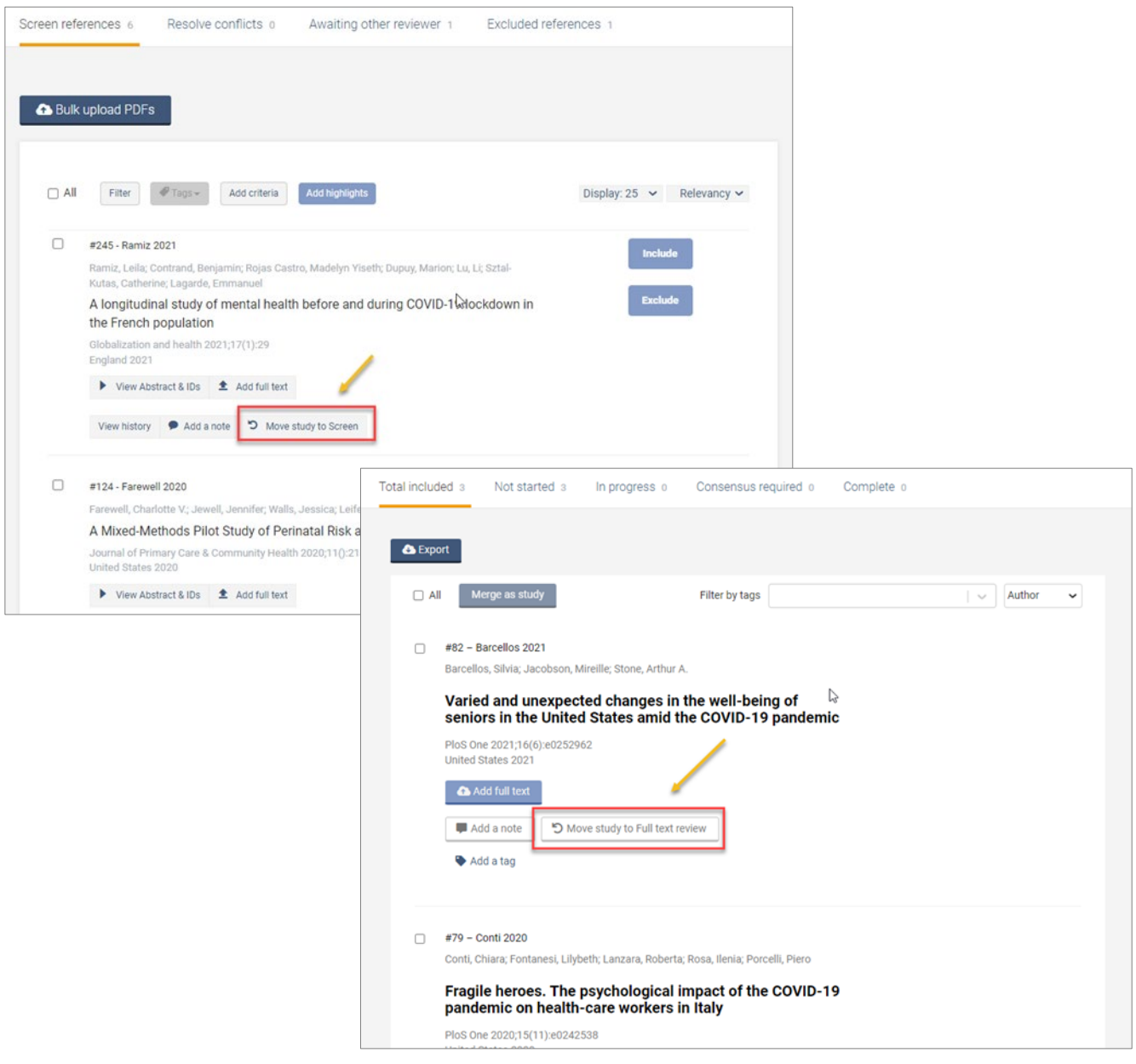

### **Astuces**

Vous pouvez changer l'ordre d'affichage d'une liste pour voir en priorité les dernières références évaluées en sélectionnant l'option d'affichage **Most recent**.

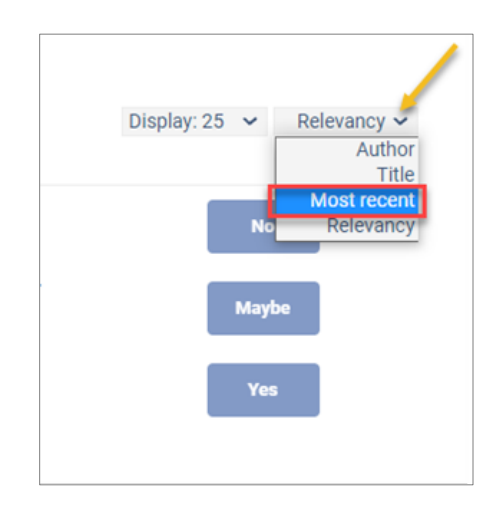

Lorsque vous utilisez un appareil mobile et vous souhaitez annuler le dernier vote, cliquez sur **Undo last vote**.

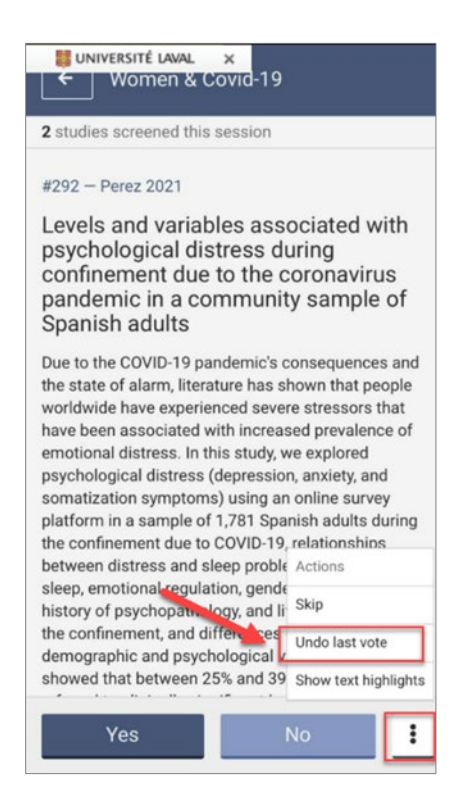